# 株主優待券ご利用方法 (パソコン版)

## 1.「まごころケア食」サイトにアクセス <https://magokoro-care-shoku.com/>

ブランド一覧: おしゃれな冷凍弁当 〉 コースで頼む健康冷凍弁当 〉 メニューを選んで頼める健康冷凍弁当 〉

■まごころケア食

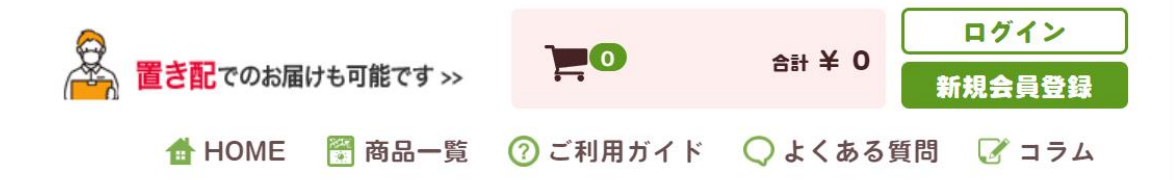

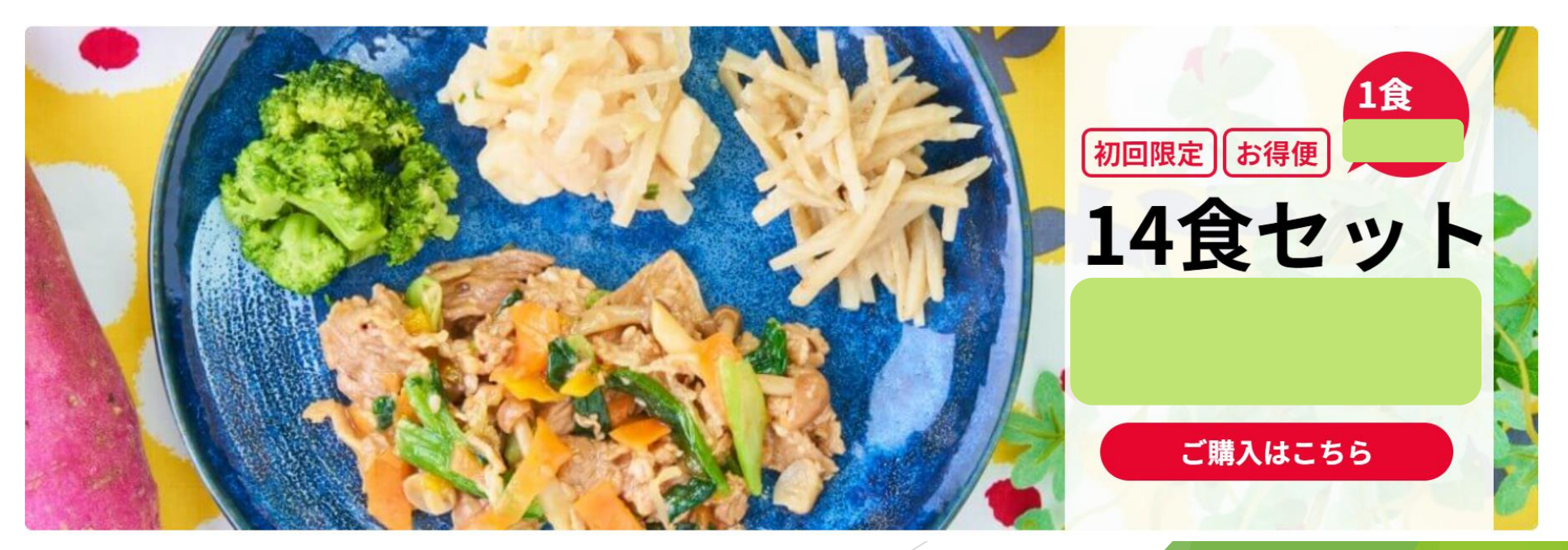

### 2. お好みのコースを選択

### あなたのお悩みに合わせたコースをご紹介

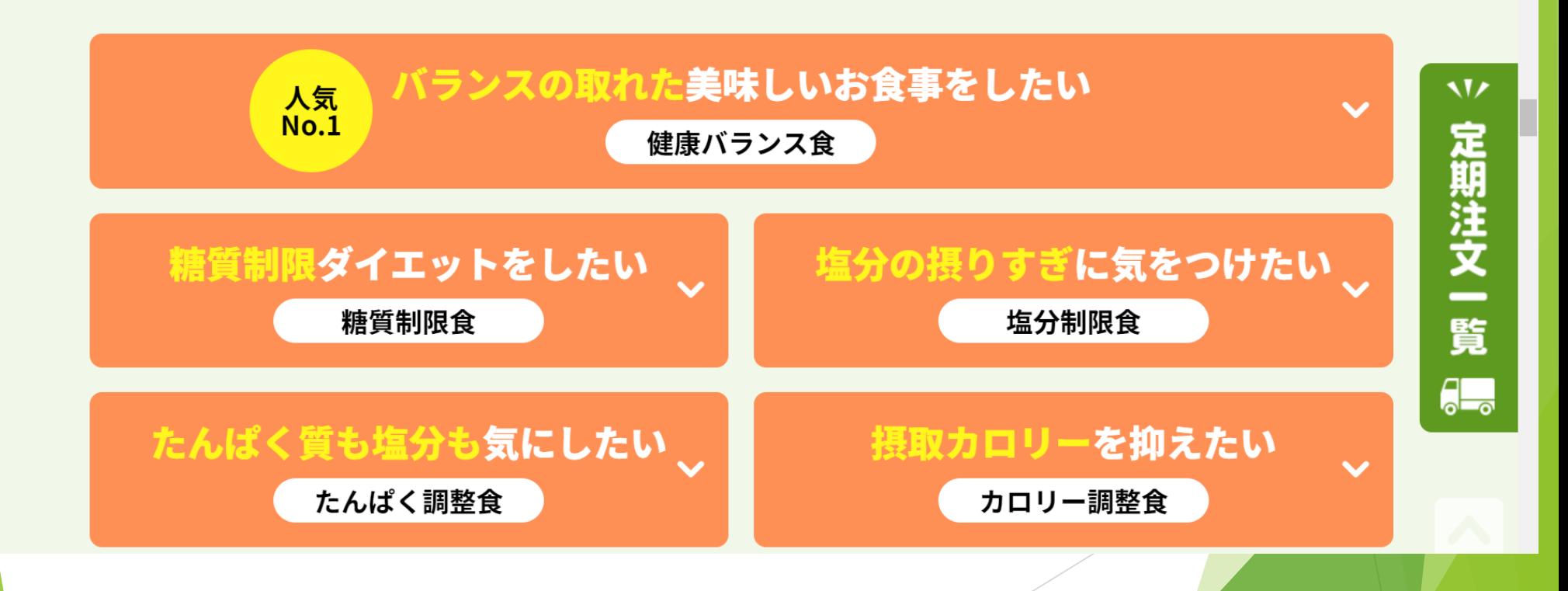

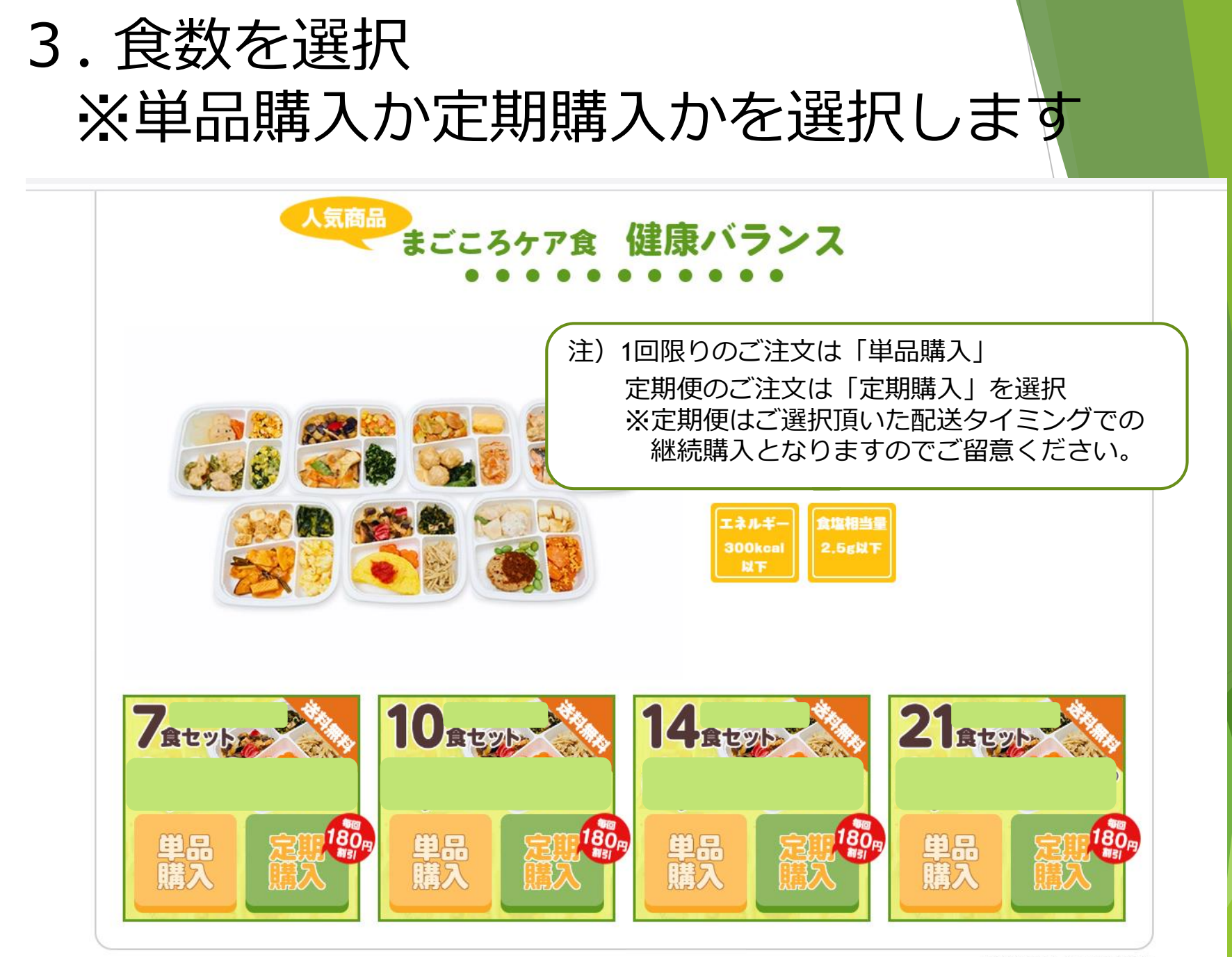

※沖縄県及び一部地域を除きます

### 4.「購入する」を選択

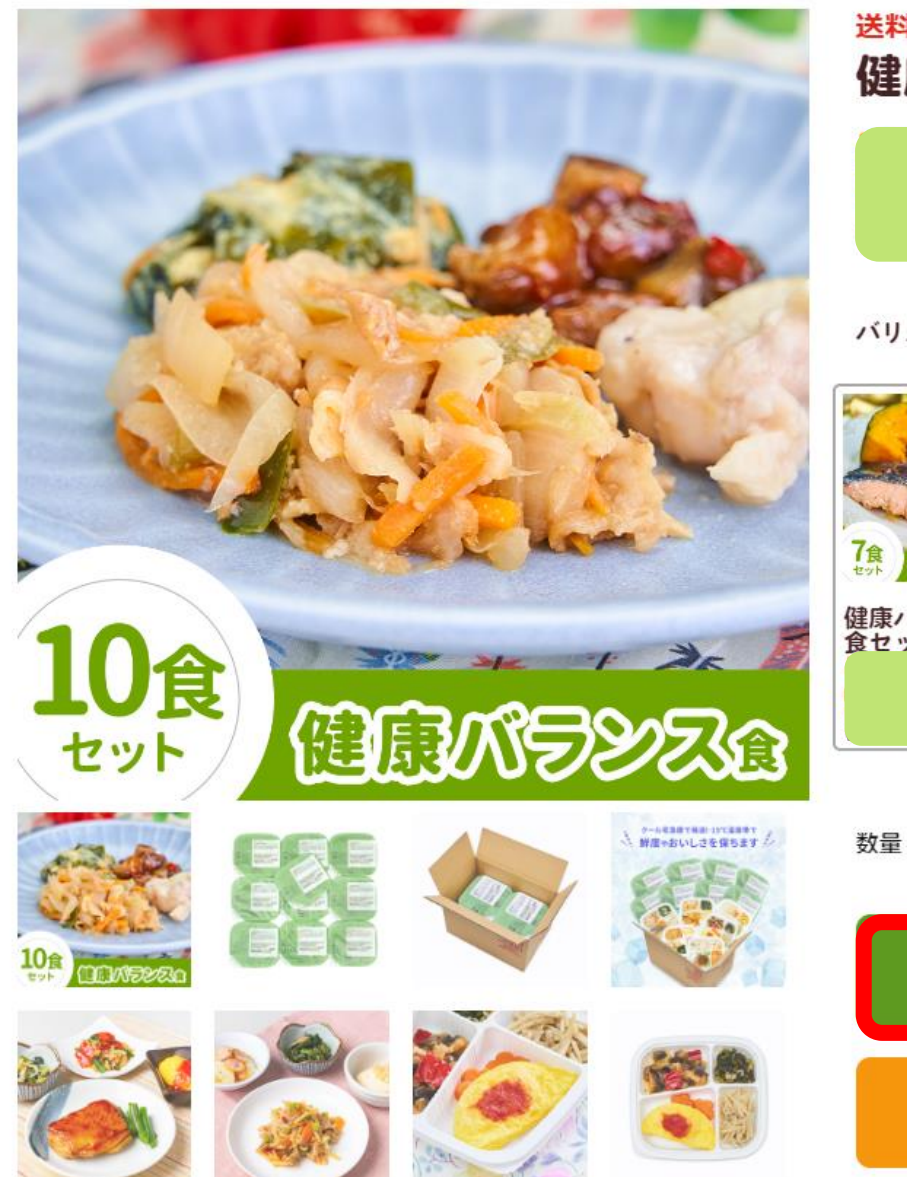

送料無料 健康バランス 10食セット

バリエーション

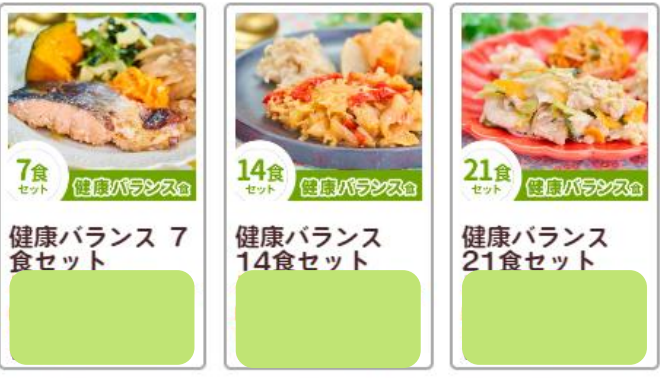

 $\mathbf{1}$ 

購入する

お得な定期セットをチェック!

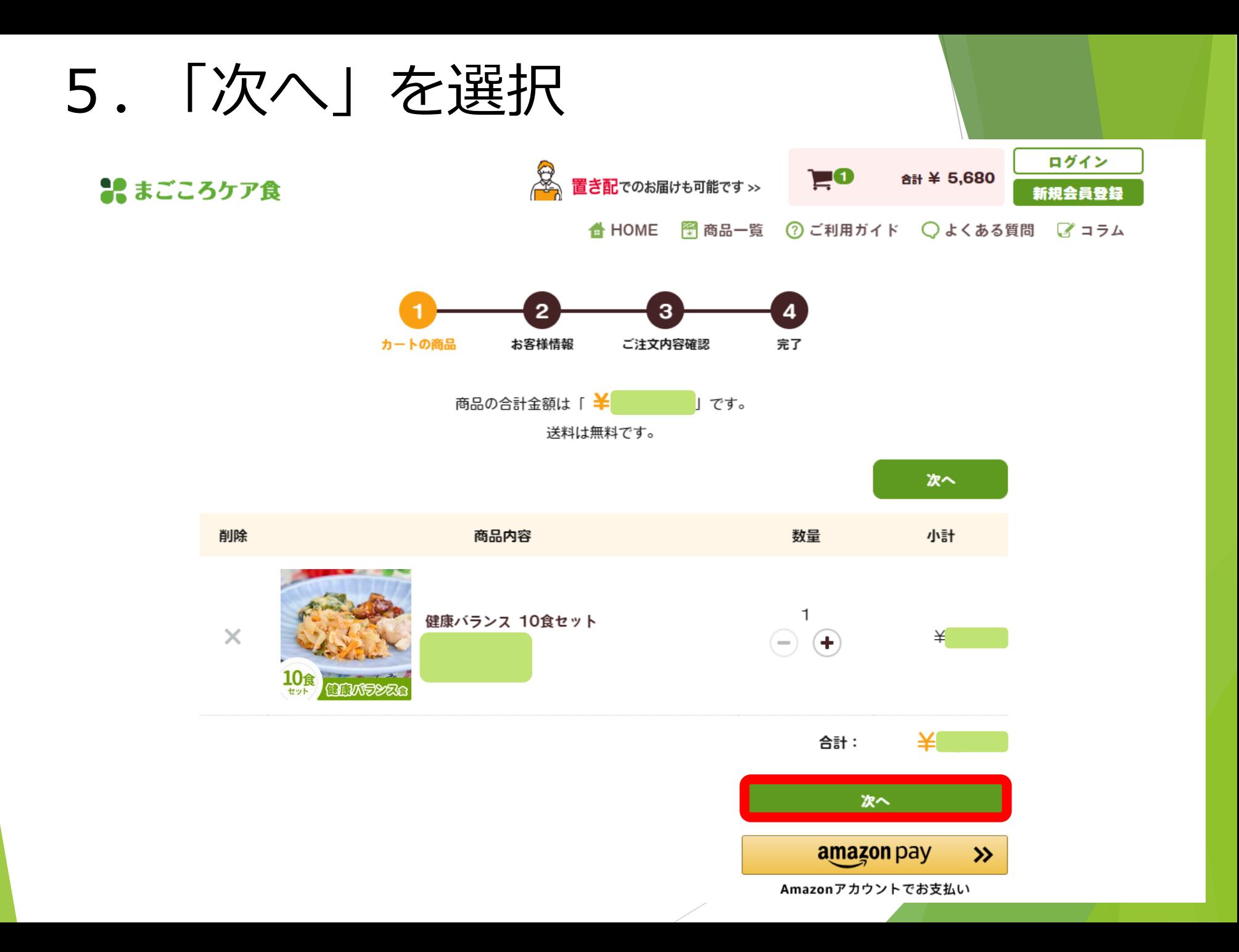

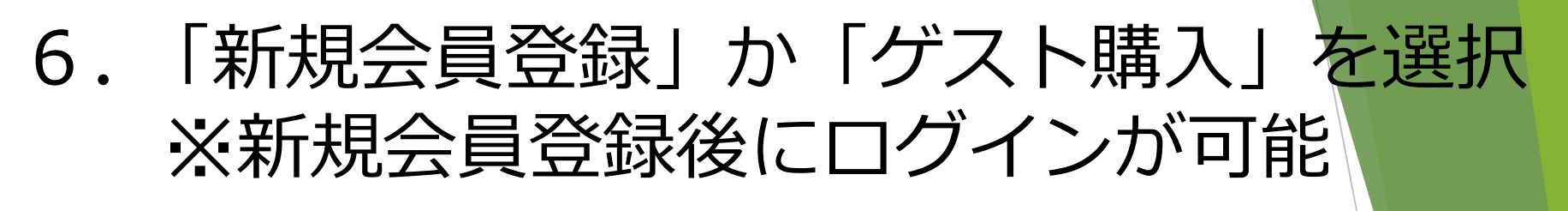

ブランド一覧: おしゃれな冷凍弁当 ▽ コースで頼む健康冷凍弁当 ▽ メニューを選んで頼める健康冷凍弁当 ▽

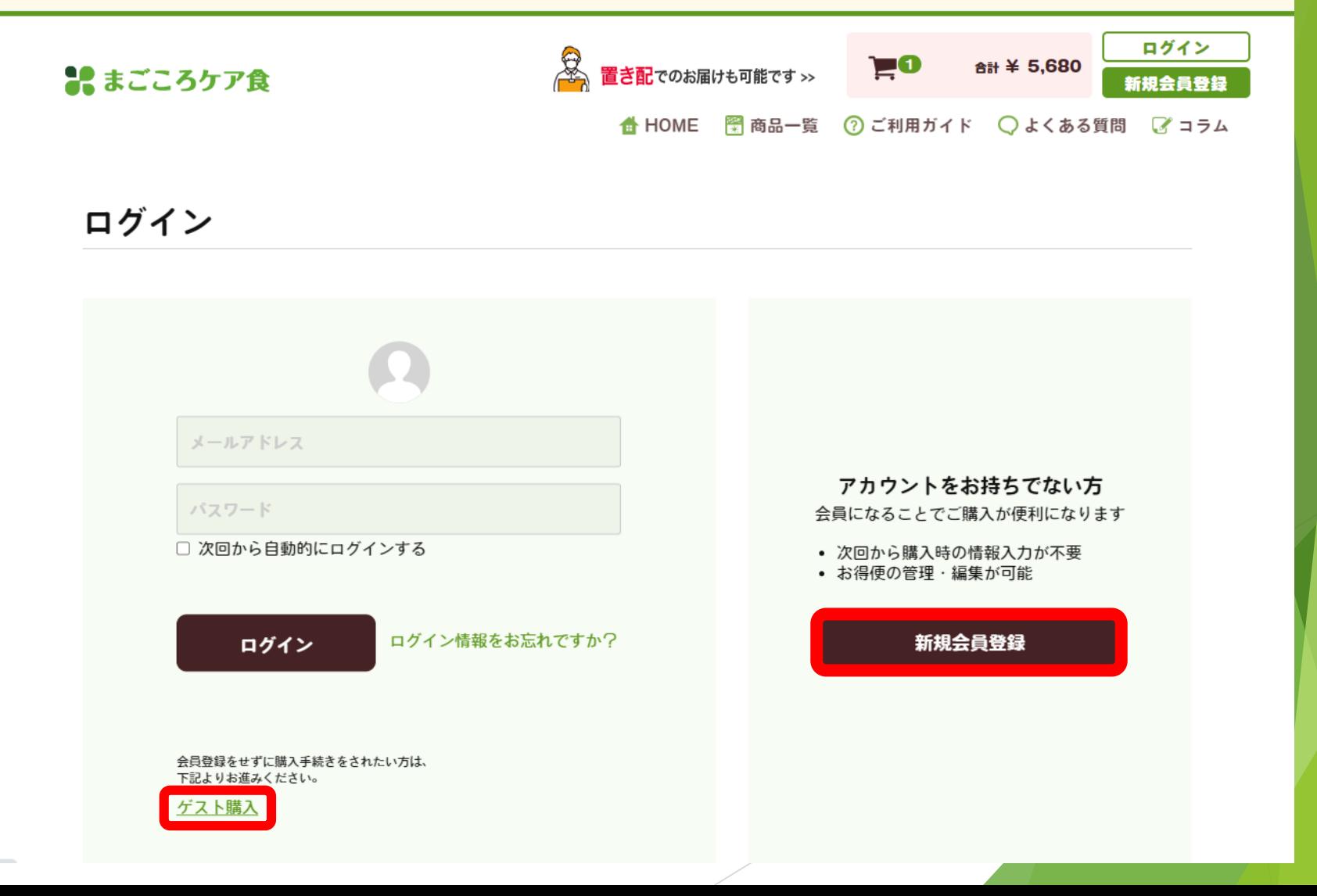

### 7. お客様情報の入力 ※ゲスト購入の場合

#### お客様情報の入力

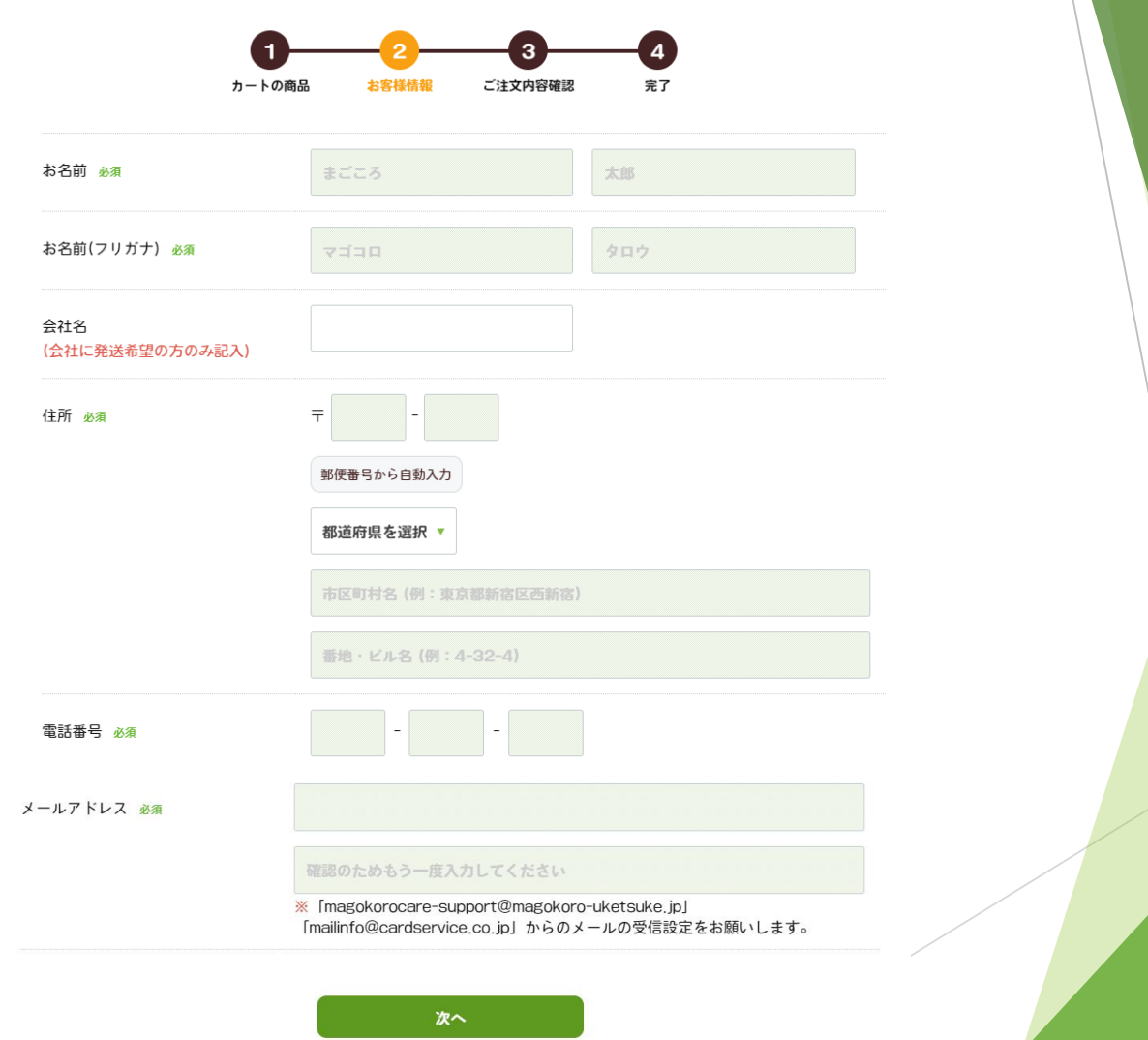

戻る

### 7. お客様情報の入力 ※新規会員登録の場合

#### 新規会員登録

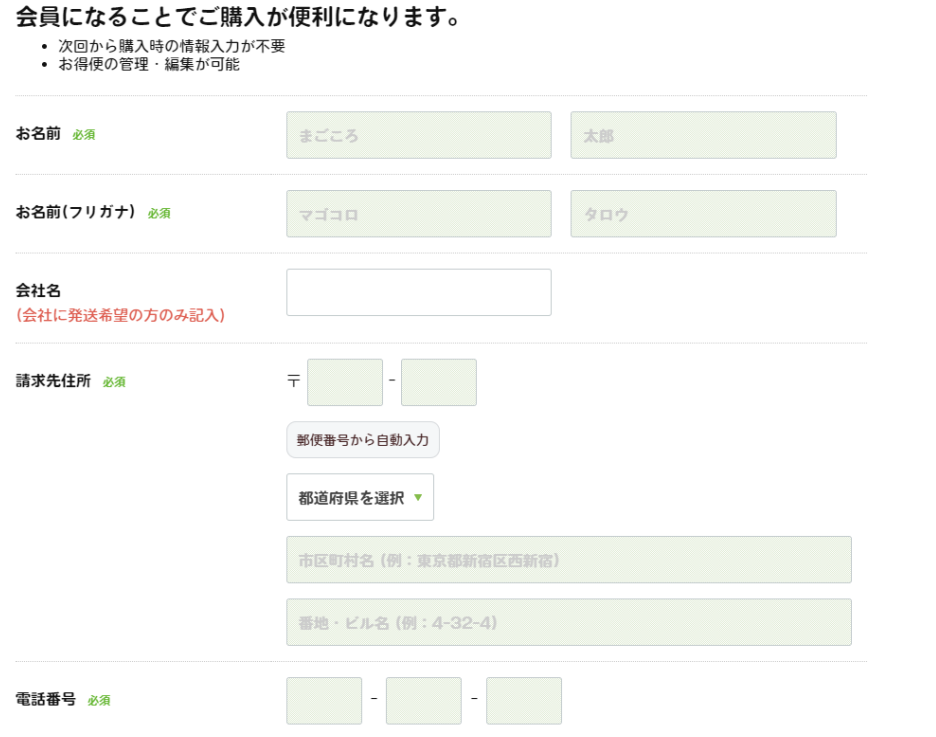

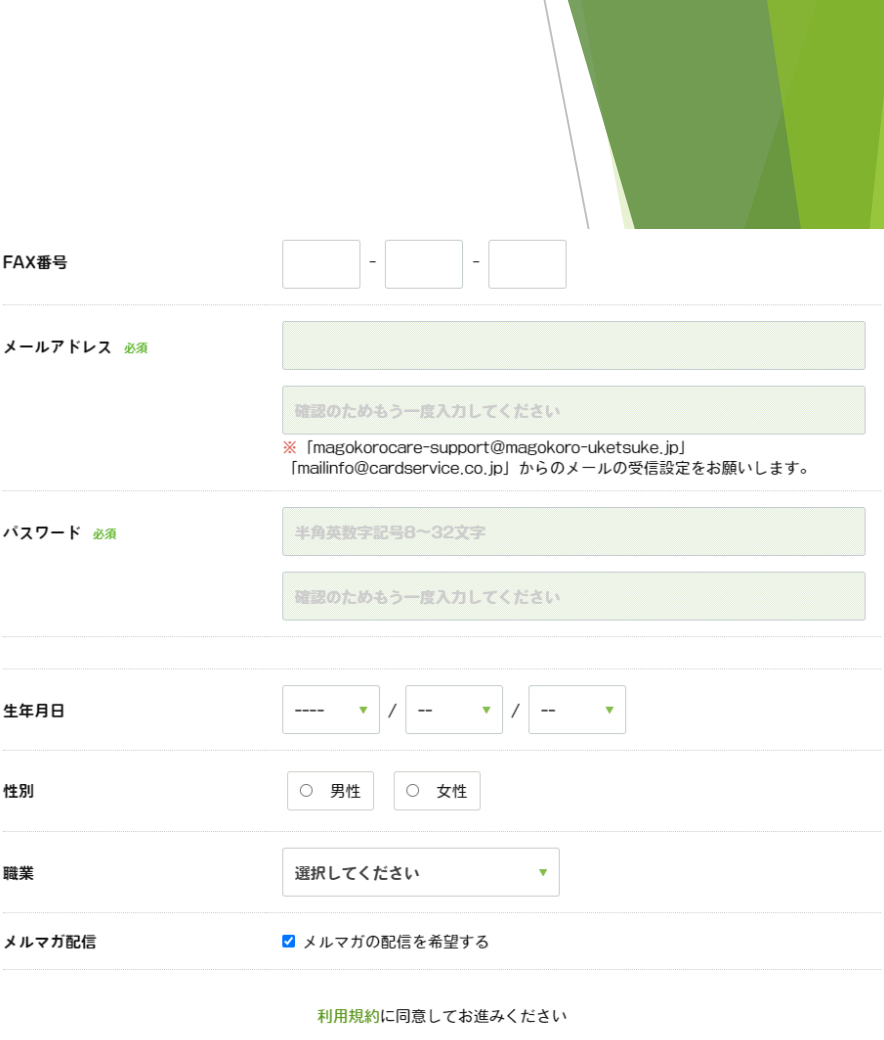

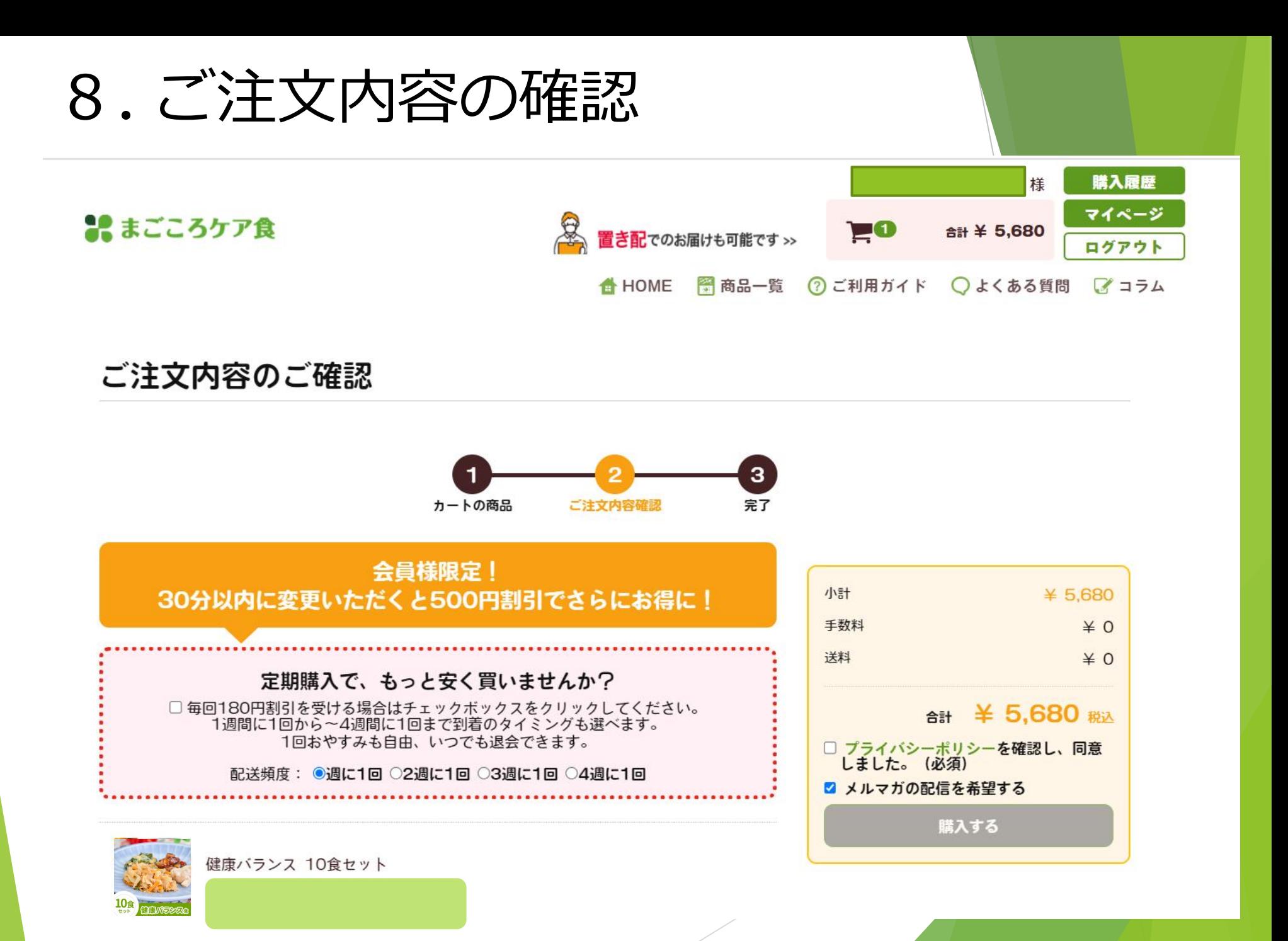

### . 配送情報の確認

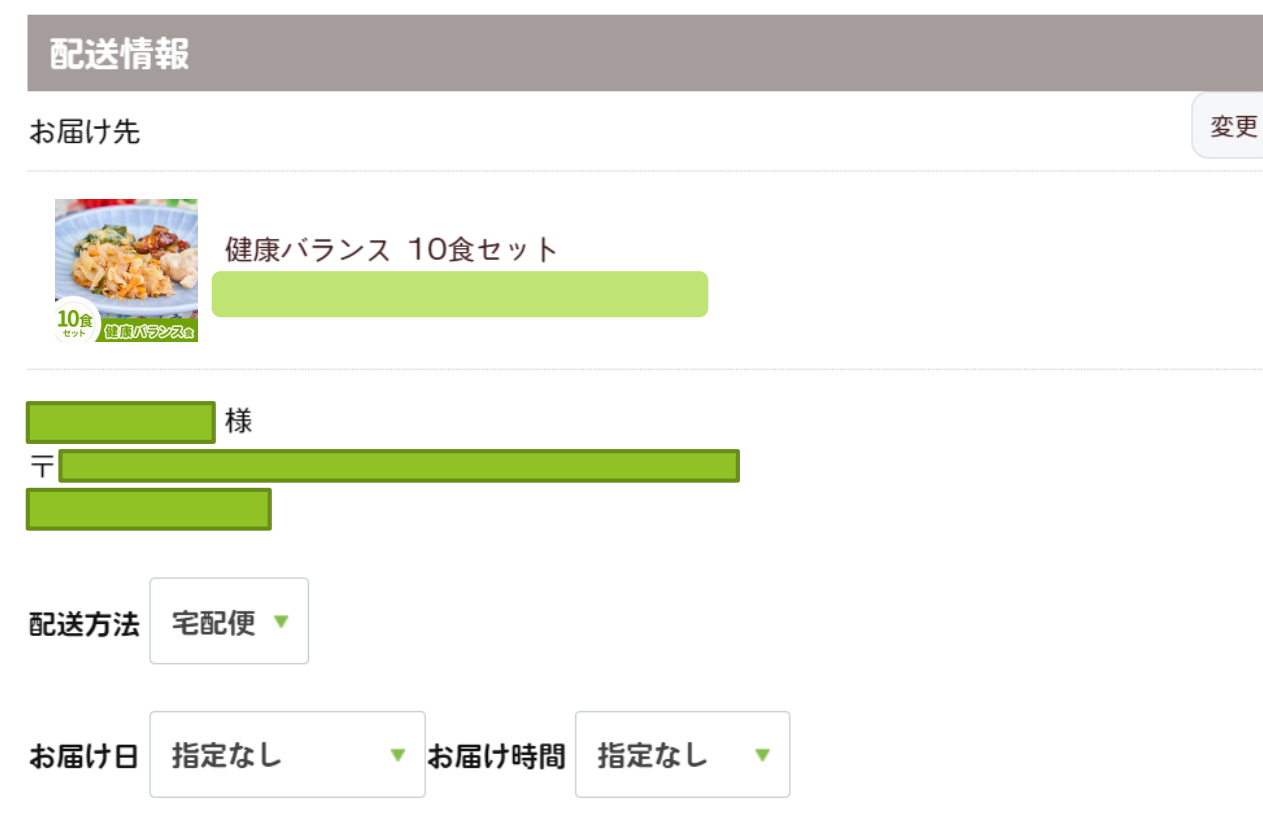

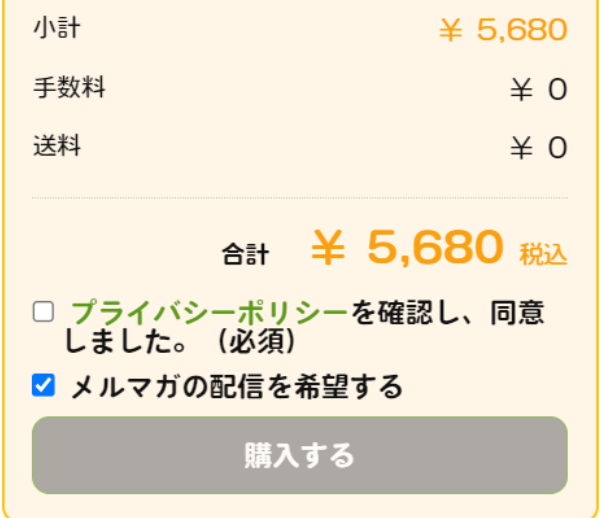

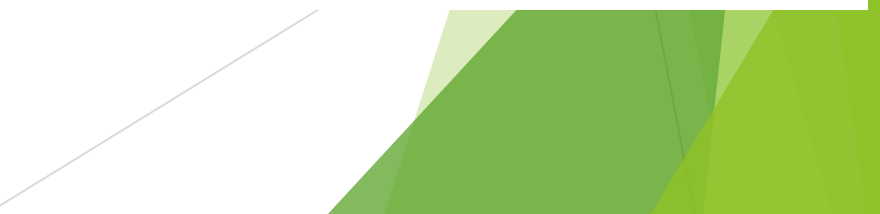

### 10. お支払方法を選択 ※お支払残高がある場合に選択 お支払方法の詳細はこちら

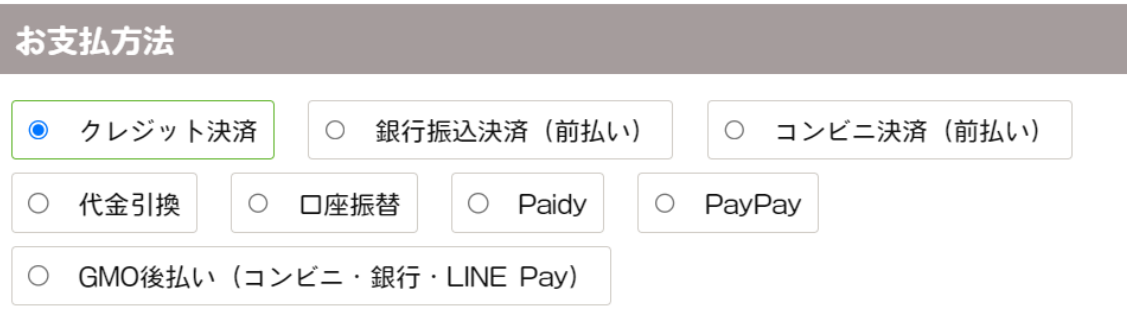

※銀行振込・コンビニ決済の場合はお振込み完了後の発送とさせていただきます。

口座振替の場合は別途案内メールをお送りいたしますので、そちらより口座の登録をいただいた後の発送と なります。

※口座振替の場合は月末締めの翌月27日引き落としとさせていただきます。

(27日が土日祝日の場合は、翌営業日となります。)

※クレジット決済の場合は初回注文のみ注文時に決済とさせていただきます。

お得便の2回目以降は出荷毎の決済となります。

※当サイトでは「ゼウス決済サービス」を利用しています。

銀行振込のお客様には、ご注文完了時に、下記のメールがお客様に届きます。

送信元 : bankinfo@cardservice.co.jp 件名 :【ZEUS】銀行振込決済 申込完了メール

※まごころお得便をご注文の場合、「銀行振込」「コンビニ決済」「Paidy」「PayPay」はご利用いただけ ません。

※まごころお得便をご注文のお客様は、初回でご利用いただいた決済方法にて、以降、自動的に継続決済の手

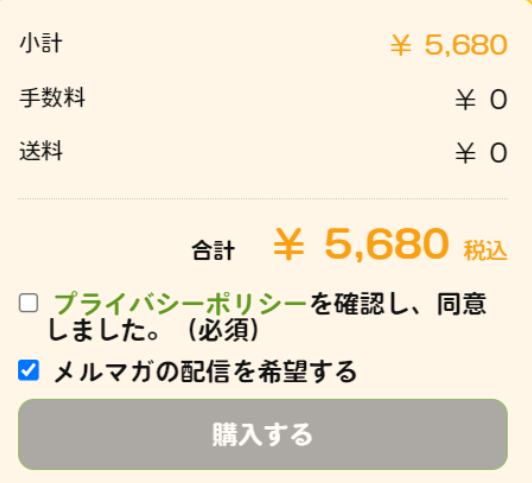

### 11. 「株主優待券を利用する」を選択

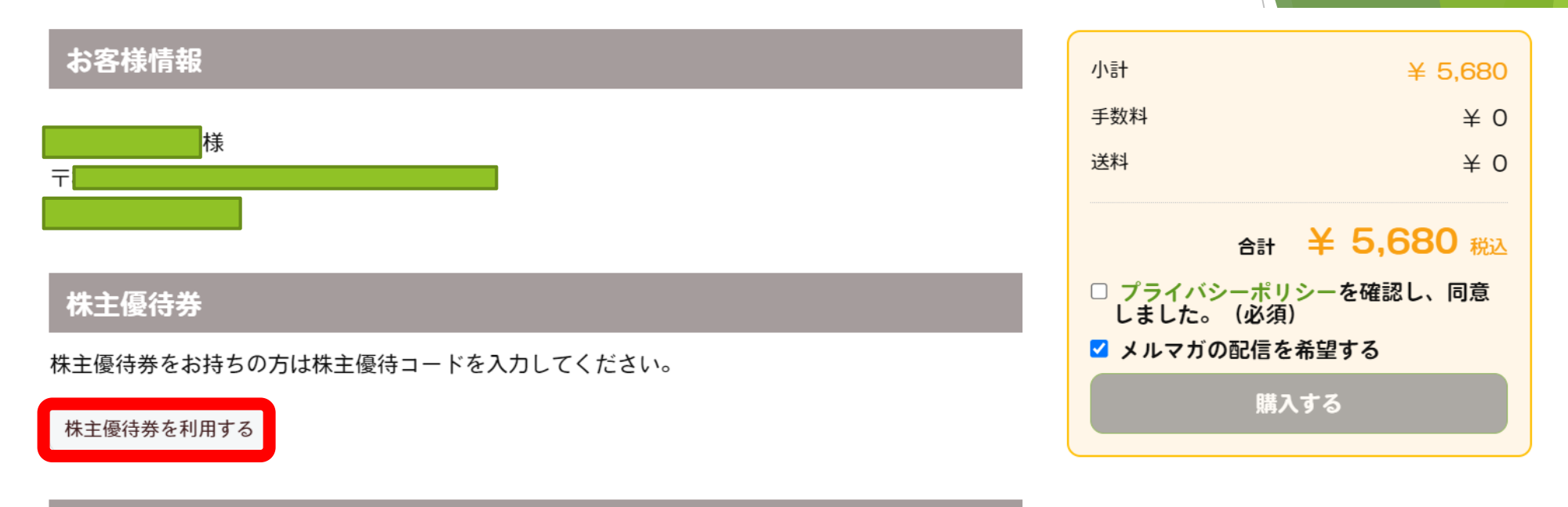

クーポン

クーポンをお持ちの方はクーポンコードを入力してください。

クーポンを利用する

※定期購入について 定期購入は自動更新となります。 定期購入を解約される場合は、 次回お届け日の6日前までにお電話にてお問い合わせください。 0120-028-545 (日曜のみ休み/9:00~18:00)

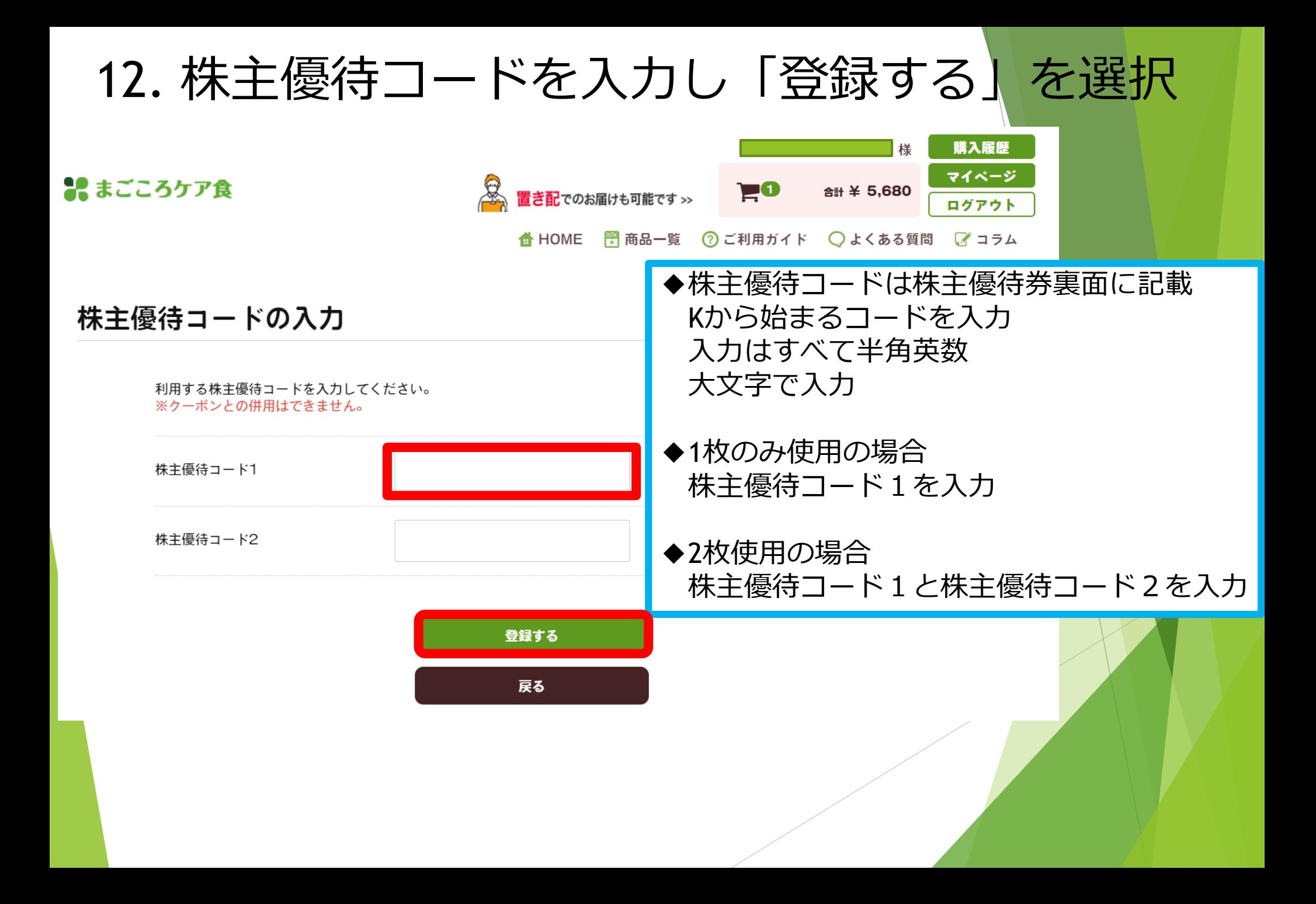

### 13. 株主優待券の金額が適用されたことを確認 「プライバシーポリシー」を確認し☑を入れる 「購入する」を選択し、注文完了

小計

送料

値引き

手数料

 $* 5.680$ 

 $* -5.000$ 

合計 ¥ 680 税认

プライバシーポリシーを確認し、同意

購入する

しました。 (必須)

 $\angle$  0

 $\angle$  0

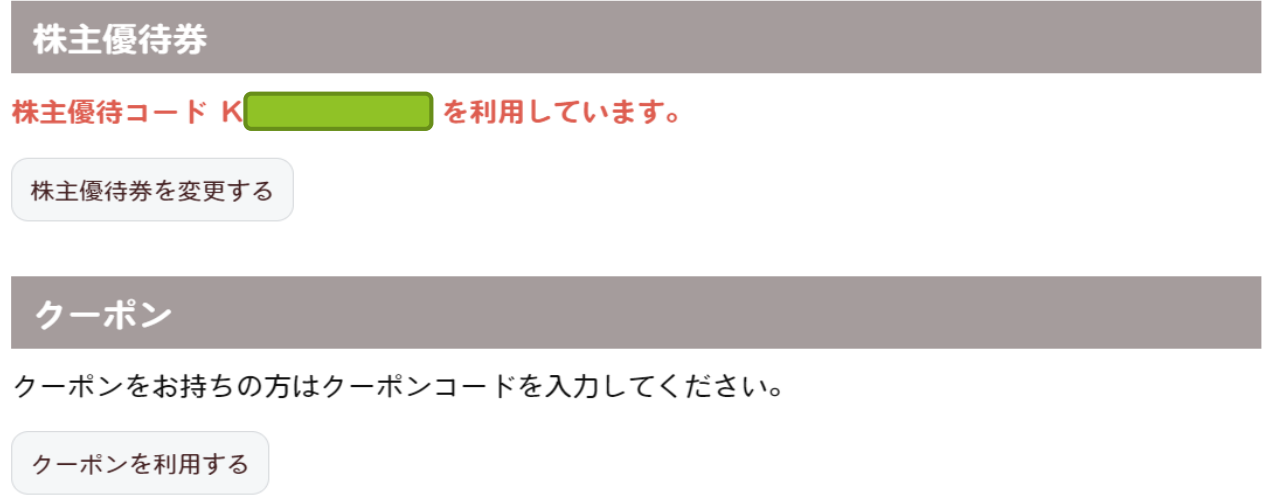

※定期購入について 定期購入は自動更新となります。 定期購入を解約される場合は、 次回お届け日の6日前までにお電話にてお問い合わせください。 0120-028-545 (日曜のみ休み/9:00~18:00) キャンセル·返品·不良品について